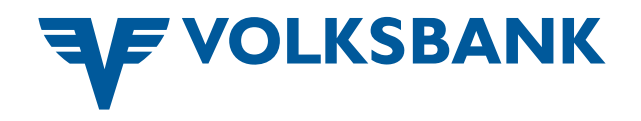

# So **finde** und **installiere** ich die Volksbank **Apps** auf meinem **Android**-Smartphone

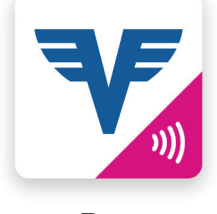

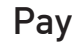

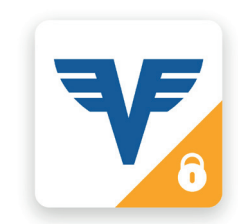

VB ID

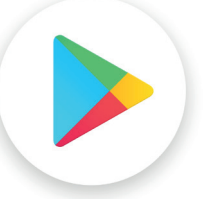

Play Store

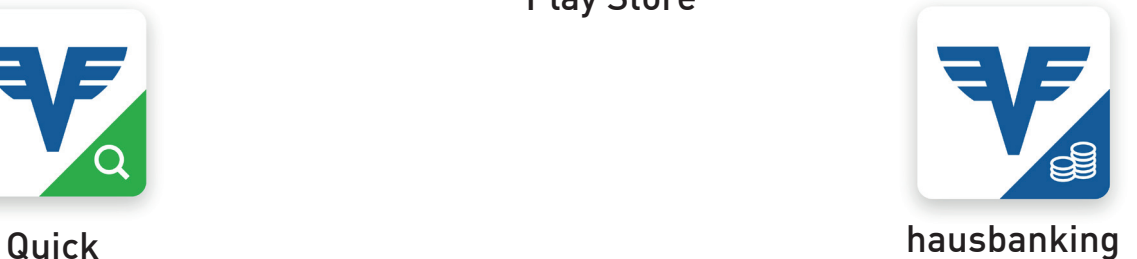

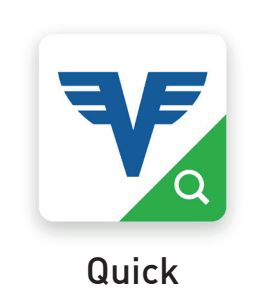

Android Leitfaden **Februar 2022**

## Folgende Voraussetzungen benötige ich

- $\nu$  Ein Android Smartphone
- $\vee$  Android Version ab 9
- ✔ Ein Google-Konto
- $\nu$  Eine Internetverbindung
- $\vee$  Etwa 10 15 Minuten Zeit

Sie haben bereits ein Google-Konto? Bitte auf [Seite](#page-3-0) 4 weiterblättern.

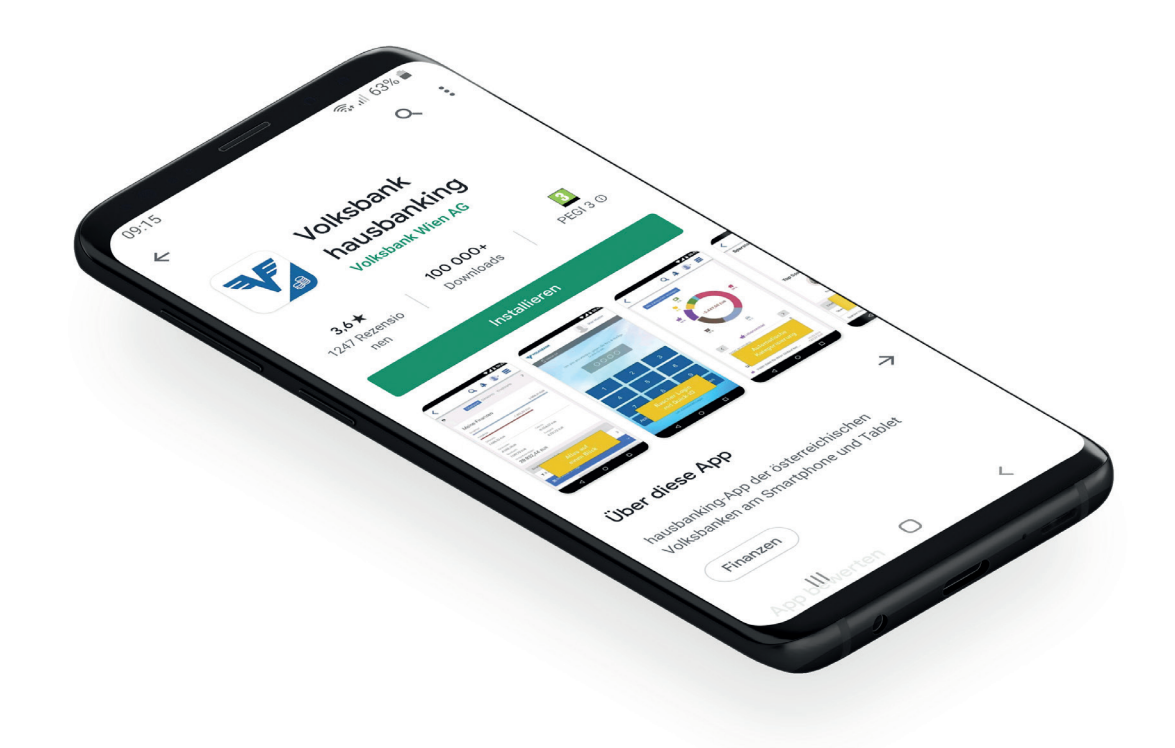

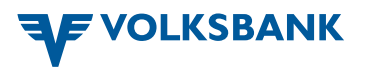

### Google-Konto erstellen

*Wenn Sie noch kein Google-Konto haben, erstellen Sie jetzt eines! Nähere Informationen finden sie auch unter [https://support.google.com/googleplay/](https://support.google.com/googleplay/answer/2521798?hl=de) [answer/2521798?hl=de](https://support.google.com/googleplay/answer/2521798?hl=de)*

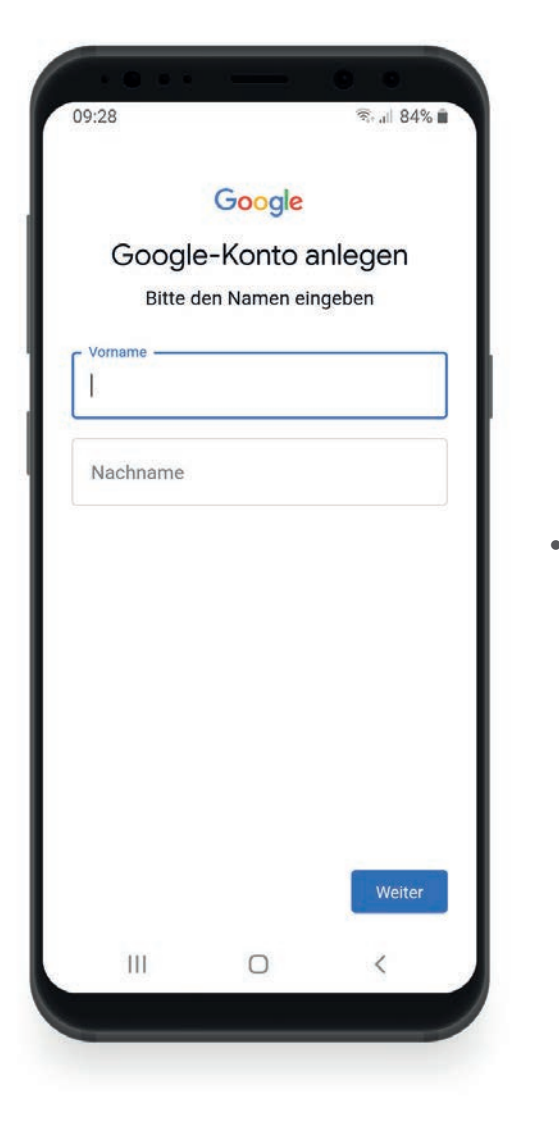

Folgen Sie der Anleitung, um Ihr Google-Konto hinzuzufügen.

09:30

 $\ensuremath{\mathsf{III}}\xspace$ 

Schließen Sie die Erstellung des Google-Kontos ab.

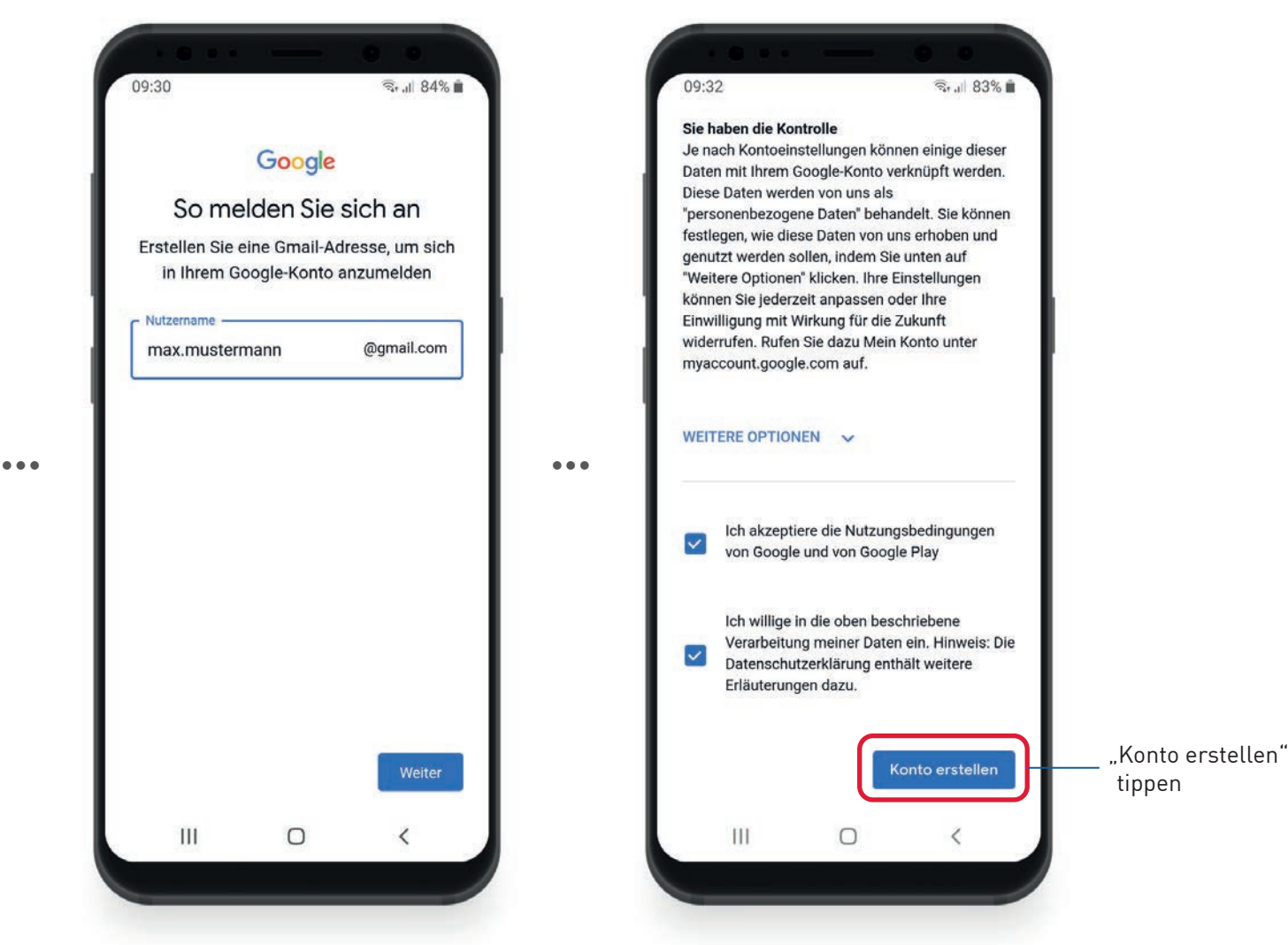

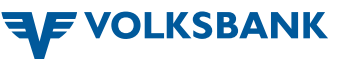

<span id="page-3-0"></span>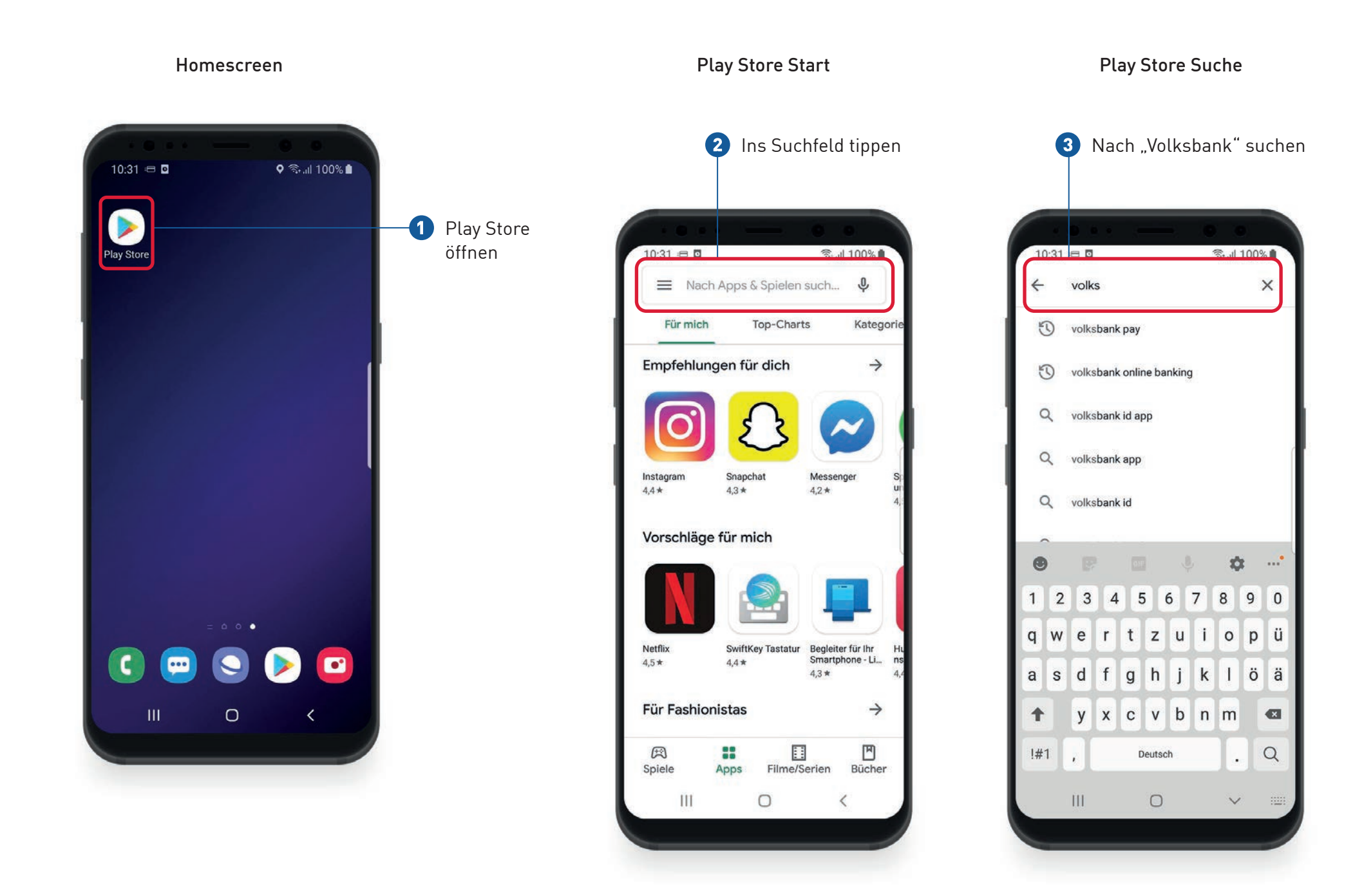

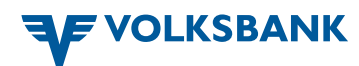

## Suchergebnisse and a structure of the App-Detailseite App-Detailseite and the Homescreen

**❻** Fertig! Die Volksbank App ist installiert und kann jetzt benutzt werden

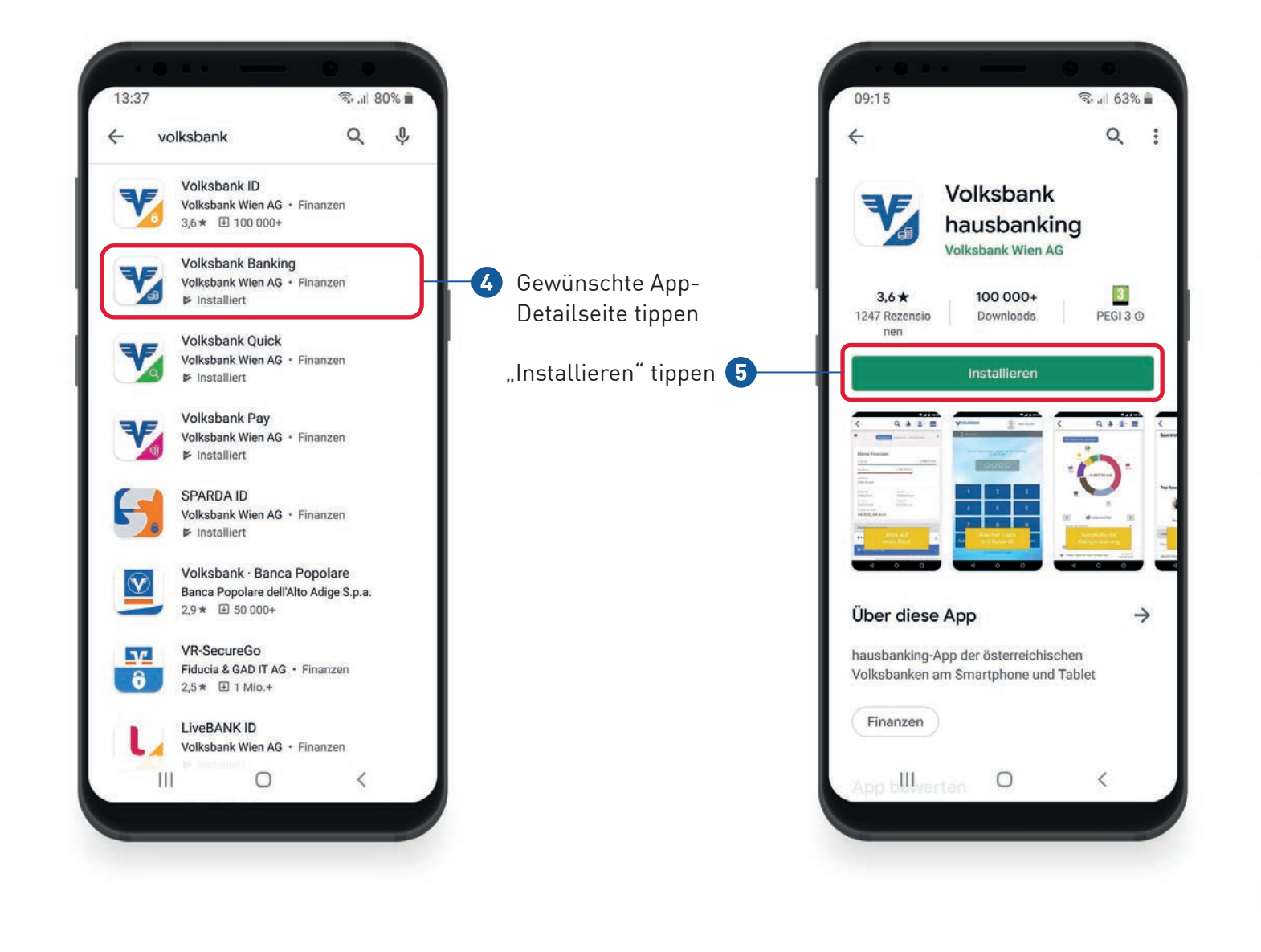

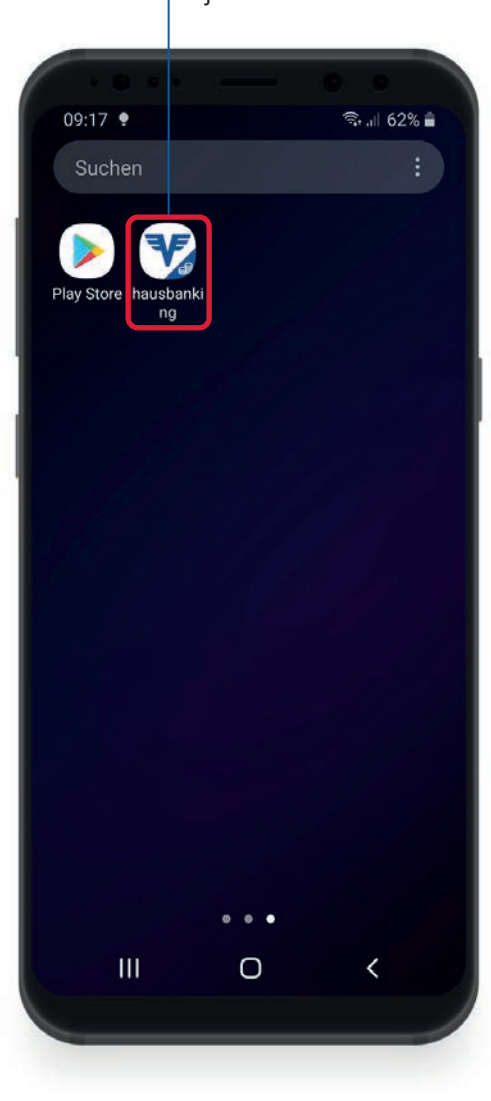

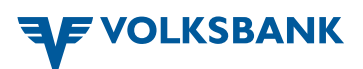